# Probleemoplossing voor Link Aggregation Control Protocol (LACP) op Nexus

## Inhoud

# Inleiding

Dit document beschrijft hoe u problemen kunt oplossen met Link Aggregation Control Protocol (LACP) op Nexus 9000 cloudscale-reeks.

## Voorwaarden

# Vereisten

Cisco raadt aan dat u kennis van deze onderwerpen hebt:

- LACS-protocol
- NXOS-platform
- ELAM-begrip
- Begrip over ethanalisten

#### Gebruikte componenten

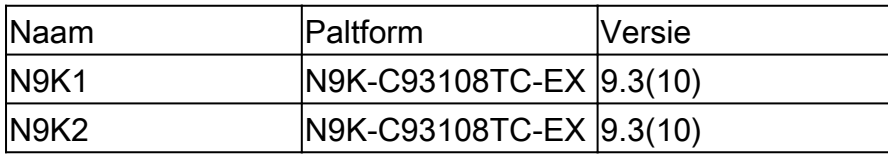

De informatie in dit document is gebaseerd op de apparaten in een specifieke laboratoriumomgeving. Alle apparaten die in dit document worden beschreven, hadden een opgeschoonde (standaard)configuratie. Als uw netwerk live is, moet u zorgen dat u de potentiële impact van elke opdracht begrijpt.

# Topologie

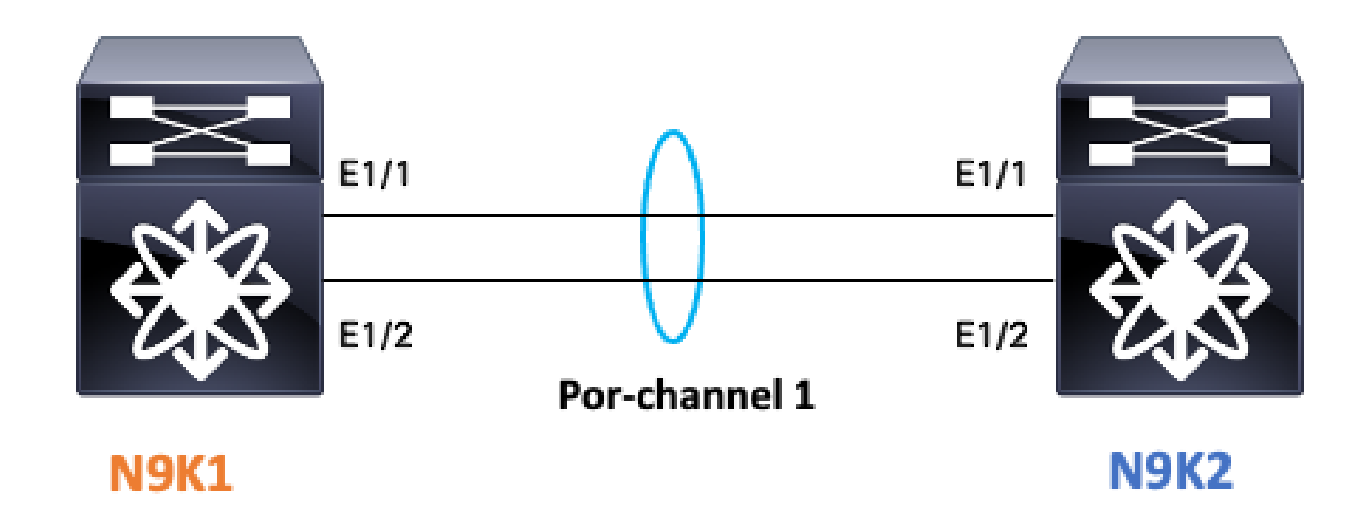

## Controleer de status van de LACS-link

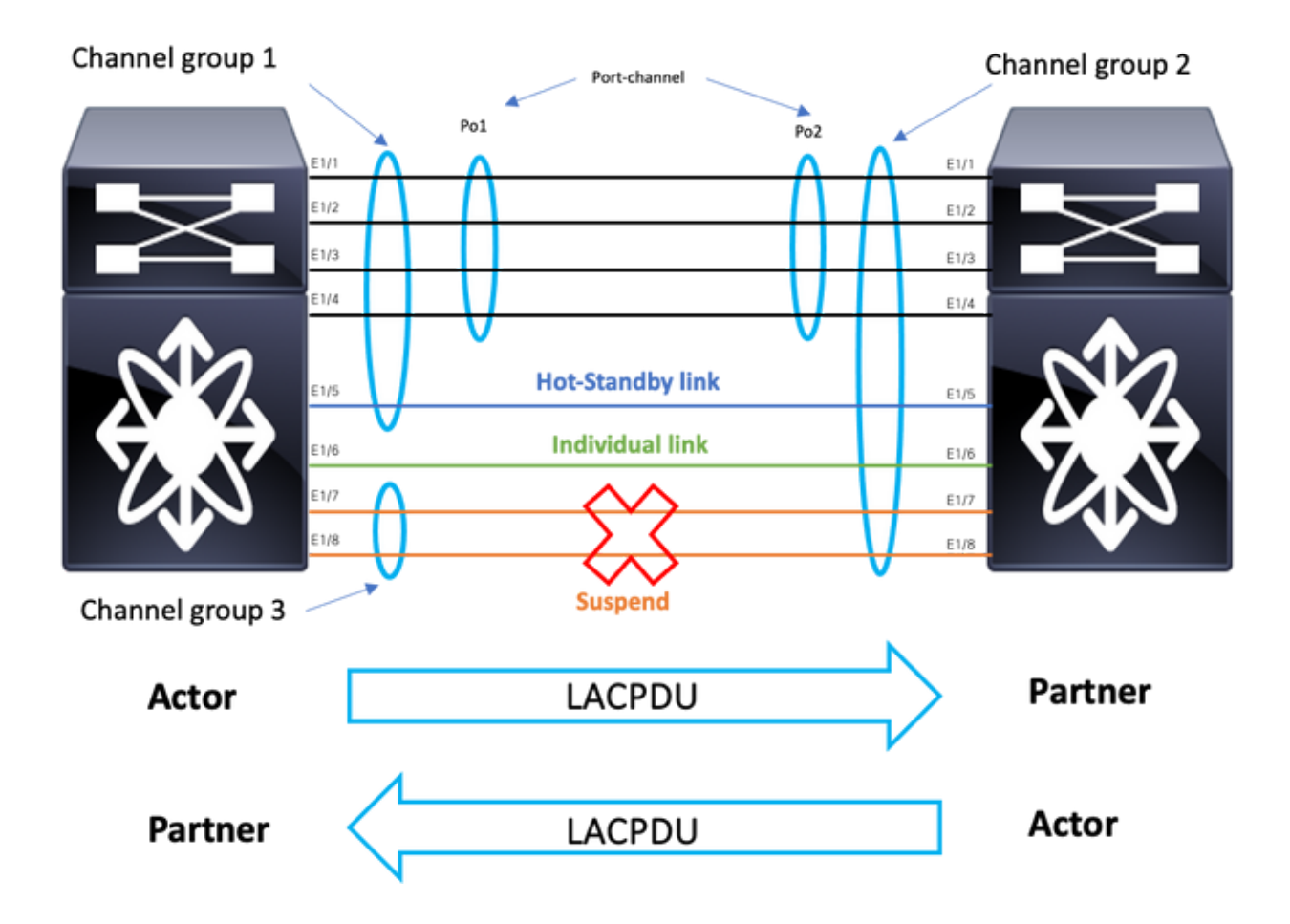

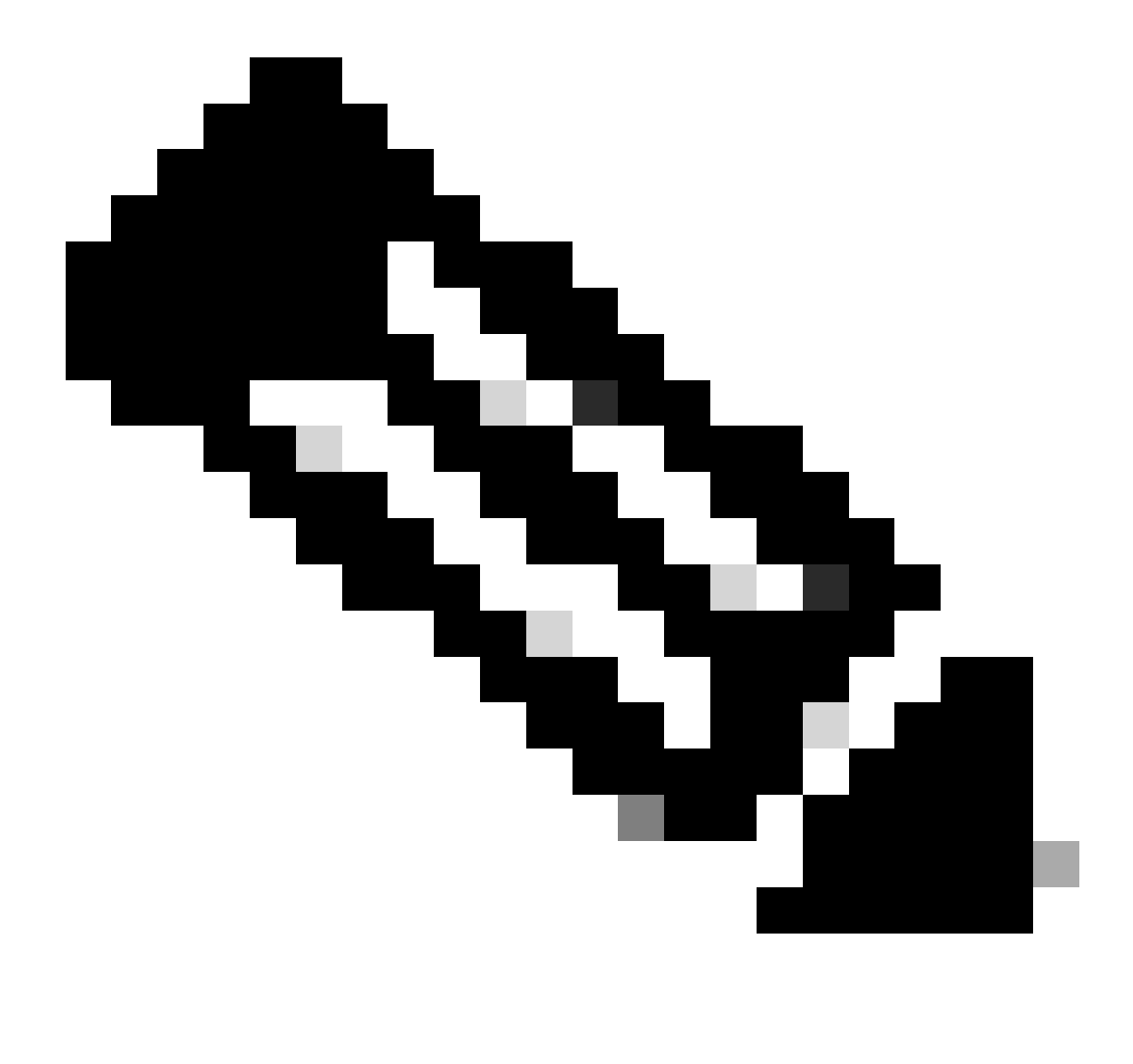

Opmerking: Afbeelding 1.1.

# LACP configureren:

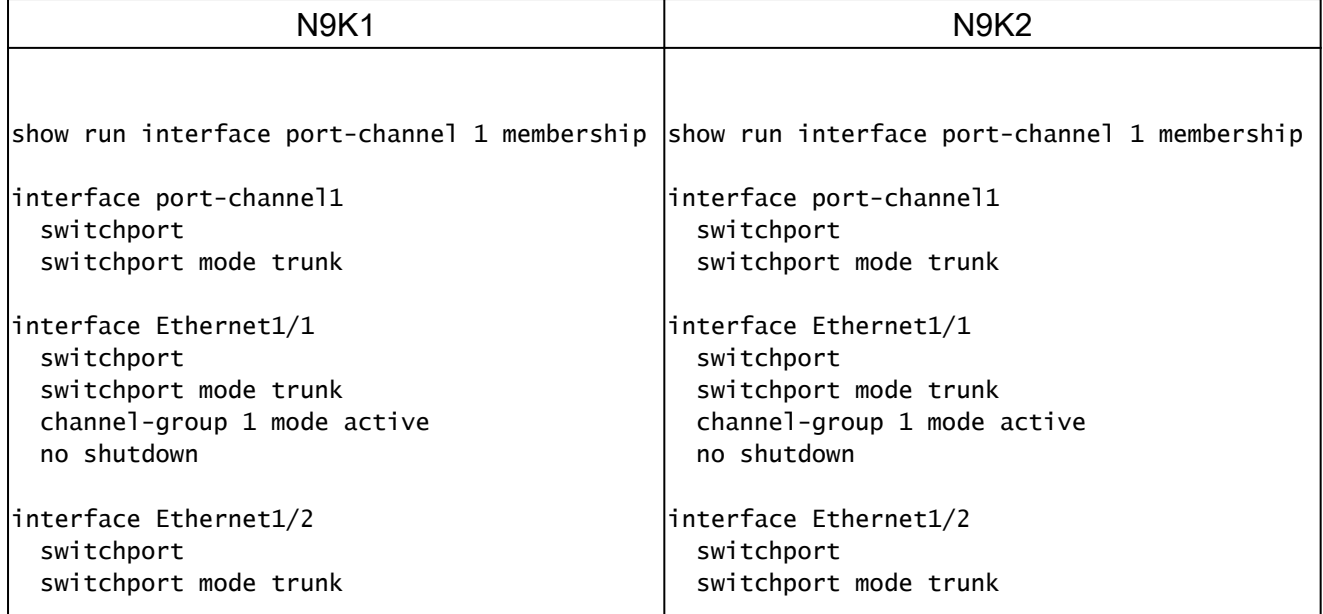

# Controleer de status van het poortkanaal

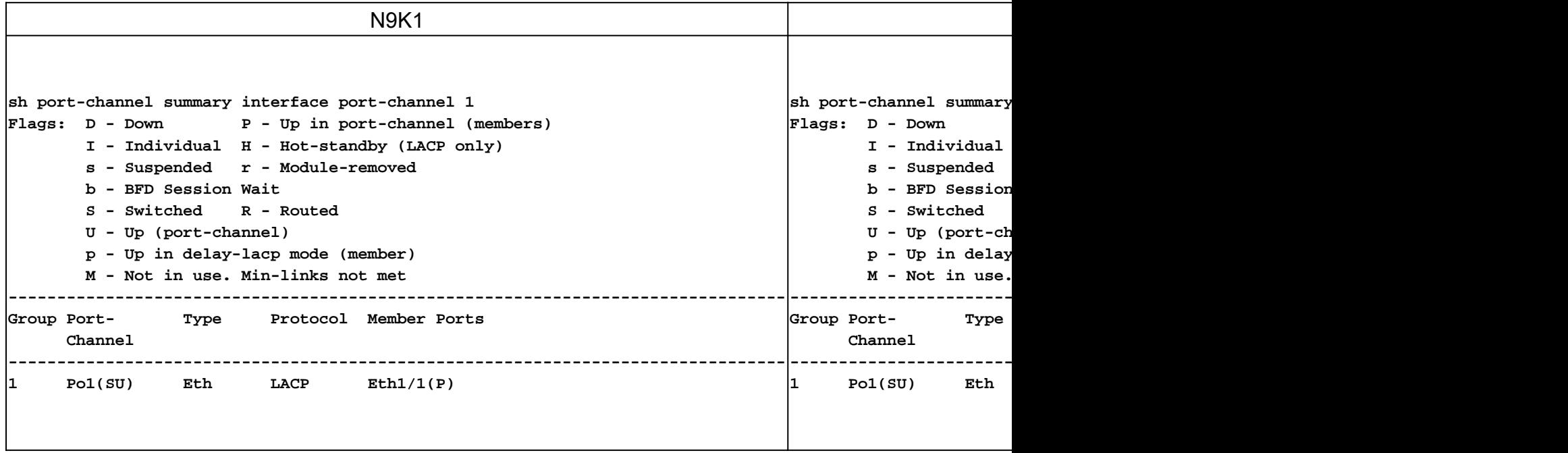

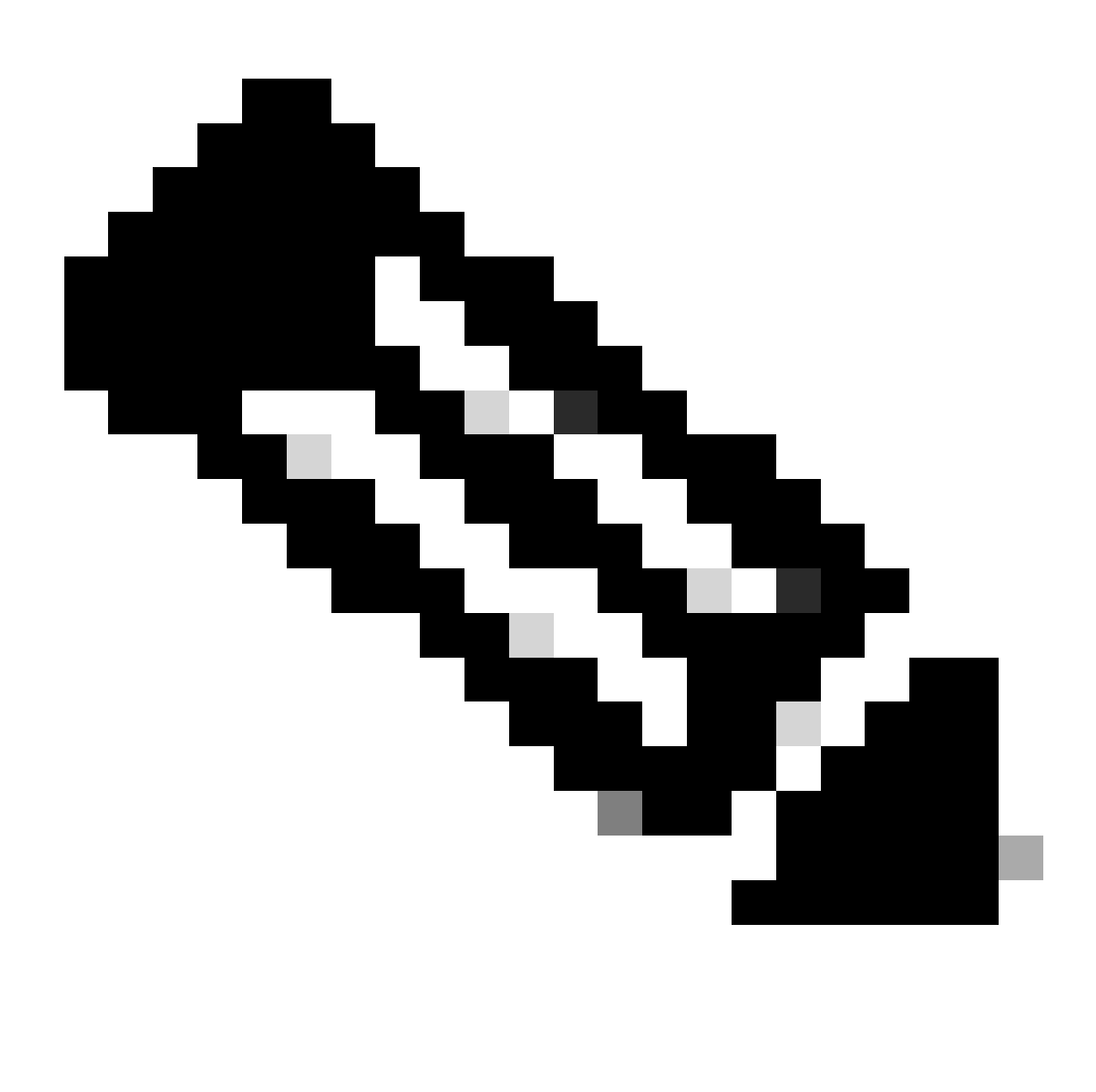

Opmerking: De meest voorkomende storingsscenario's is Nexus schorsing van de interface, die wordt behandeld in LACP Suspended interface sectie.

# Controleer de LACP opgeschorte interface

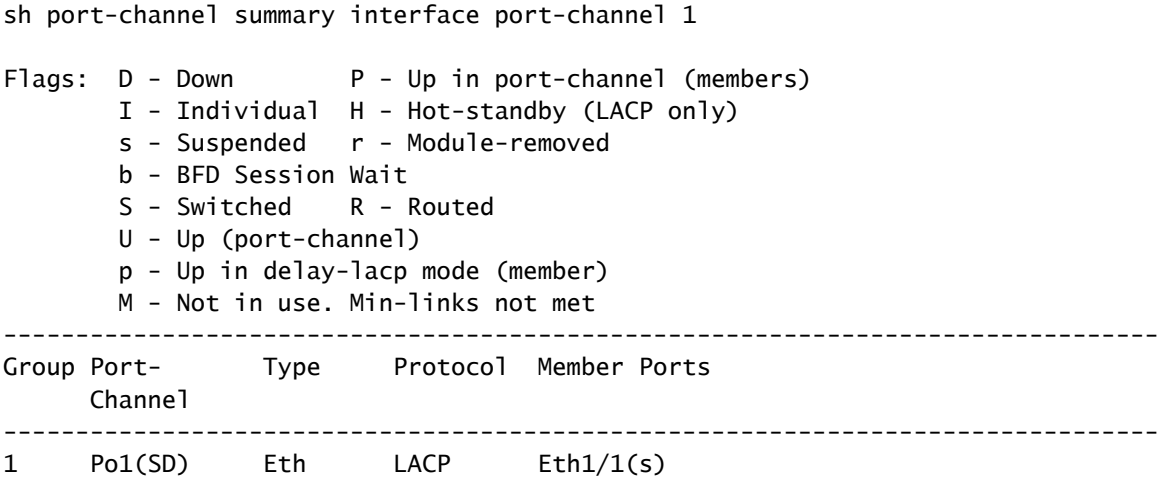

sh int e1/1 status

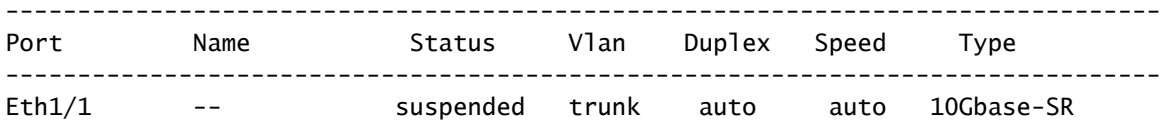

sh int e1/1 Ethernet1/1 is down (suspended(no LACP PDUs)) admin state is up, Dedicated Interface Belongs to Po1 Hardware: 100/1000/10000/25000 Ethernet, address: 003a.9c08.68ab (bia 003a.9c08.68ab) MTU 9216 bytes, BW 10000000 Kbit , DLY 10 usec reliability 255/255, txload 1/255, rxload 1/255

<Snipped>

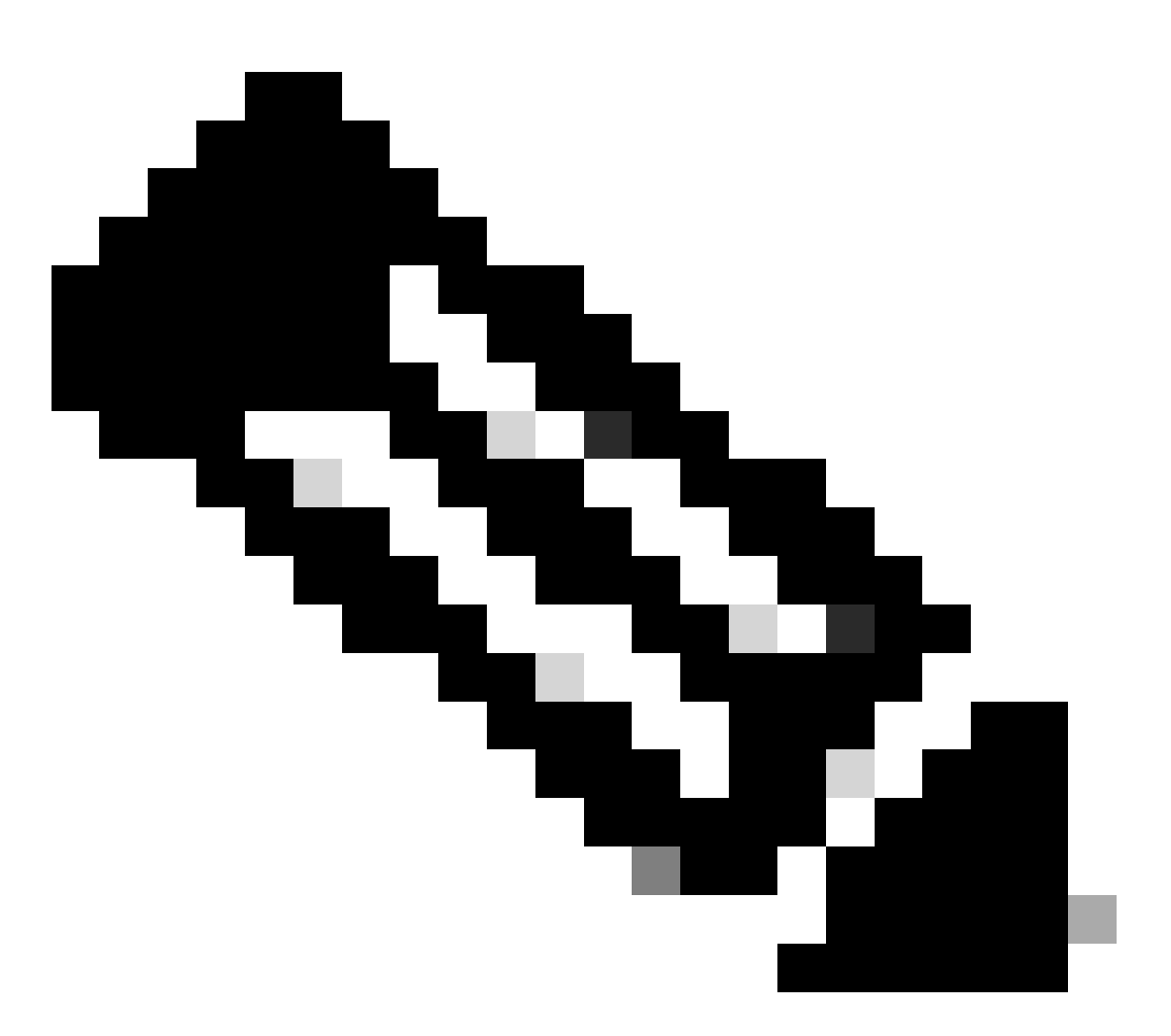

Opmerking: Wanneer Nexus met dit scenario wordt geconfronteerd, ontvangt hij geen LACP PDUS van de partner, kunnen de LACP-interfacetellers worden geverifieerd, zoals geschreven sectie: Controleer LACP-interfacetellers of pakketopnamen zoals SPAN of

ELAM (beschreven in sectie LACP ELAM) kunnen worden genomen.

## Controleer LACP-interfacetellers

Elk apparaat moet LACPDUs verzenden en ontvangen met dezelfde snelheid zodat het poortkanaal naar boven komt.

![](_page_6_Picture_139.jpeg)

## Controleer de LACS Actor State Bits

In elke LACP PDU Actor staat informatie wordt uitgewisseld tussen Partner en Actor.

![](_page_6_Picture_140.jpeg)

![](_page_7_Picture_0.jpeg)

Toelichting: Tabel 2.0 Obligaties van actoren

# Controleer de hexadecimale waarde van de LACS-staat:

state: 0x3d (Ac-1:To-0:Ag-1:Sy-1:Co-1:Di-1:De-0:Ex-0)

![](_page_7_Picture_13.jpeg)

![](_page_8_Picture_0.jpeg)

Opmerking: Afbeelding 3.0 LACP-status conversie van binair naar hexadecimaal

# Controleer LAG-ID

Link Agregation Identifier is de informatie die elk fysiek interfacelid van hetzelfde poortkanaal deelt, om als één "virtuele interface" te verschijnen. U kunt dit controleren met behulp van opdrachten.

N9K1 LAG-ID N9K2 LAG-ID

sh lacp interface e1/1 | include iignore local|lag Lag Id: [ [(1770, a8-c-d-96-43-7f, 5, 8000, 1c9), (1770, a8-c-d-96-c9-bf, 5, 8000, 1c9)] ]|Lag Id: [ [(1 Local Port: Eth1/1 MAC Address=a8-c-d-96-c9-bf sh lacp interface e1/2 | include iignore local|lag Lag Id: [ [(1770, a8-c-d-96-43-7f, 5, 8000, 1ca), (1770, a8-c-d-96-c9-bf, 5, 8000, 1ca)] ]|Lag Id: [ [(1 Local Port: Eth1/2 MAC Address=a8-c-d-96-c9-bf sh lacp inter Local Port: I sh lacp inter Local Port: I

# Controleer LACS PDU exchange

Er zijn bepaalde scenario's waarbij zelfs als Nexus LACP PDU's tegen het juiste tempo uitwisselt, het havenkanaal niet komt.

Dit kan te wijten zijn aan een mislukking van de LACP-onderhandelingen.

Een voorbeeld van een correcte LACP-transactie voor een poortkanaal wordt in deze tabel getoond.

![](_page_9_Picture_104.jpeg)

![](_page_10_Picture_102.jpeg)

![](_page_11_Picture_113.jpeg)

# Controleer het LACS FSM-logboek

LACP Finite State Machine heeft een speciaal logg waar het alle gebeurtenissen van de interface LACP-staten en LACP PDUS kan worden gevonden op dit logbestand:

![](_page_11_Picture_114.jpeg)

```
In het eerste deel worden de LACP-overgangen beschreven
>>>>FSM: <Ethernet1/1> has 61 logged transitions<<<<<
<Snipped>
58) FSM:<Ethernet1/1> Transition at 127198 usecs after Mon Aug 14 22:34:42 2023
     Previous state: [LACP_ST_WAIT_FOR_HW_TO_PROGRAM_RECEIVE_PATH]
     Triggered event: [LACP_EV_PORT_RECEIVE_PATH_ENABLED_AS_CHANNEL_MEMBER_MESSAGE]
     Next state: [LACP_ST_PORT_MEMBER_RECEIVE_ENABLED]
59) FSM:<Ethernet1/1> Transition at 127227 usecs after Mon Aug 14 22:34:42 2023
     Previous state: [LACP_ST_PORT_MEMBER_RECEIVE_ENABLED]
     Triggered event: [LACP_EV_PARTNER_PDU_IN_SYNC_COLLECT_ENABLED_DISTRIBUTING_DISABLED]
     Next state: [LACP_ST_WAIT_FOR_HW_TO_PROGRAM_TRANSMIT_PATH]
60) FSM:<Ethernet1/1> Transition at 128265 usecs after Mon Aug 14 22:34:42 2023
     Previous state: [LACP_ST_WAIT_FOR_HW_TO_PROGRAM_TRANSMIT_PATH]
     Triggered event: [LACP_EV_PERIODIC_TRANSMIT_TIMER_EXPIRED]
     Next state: [FSM_ST_NO_CHANGE]
61) FSM:<Ethernet1/1> Transition at 134352 usecs after Mon Aug 14 22:34:42 2023
    Previous state: [LACP_ST_WAIT_FOR_HW_TO_PROGRAM_TRANSMIT_PATH]
     Triggered event: [LACP_EV_PORT_HW_PATH_ENABLED]
     Next state: [LACP_ST_PORT_MEMBER_COLLECTING_AND_DISTRIBUTING_ENABLED]
     Curr state: [LACP_ST_PORT_MEMBER_COLLECTING_AND_DISTRIBUTING_ENABLED]
Het tweede deel toont alle LACP PDUS informatie die exus heeft verzonden of ontvangen.
<Snipped>
(1) Send LACP PDU: len:110 at 492243 usecs after Tue Aug 15 00:02:13 2023
01010114 8000f8a7 3a393d6b 80008000 01013d00 00000214 8000f8a7 3a2ea30f
80008000 01013d00 00000310 00000000 00000000 00000000 00000000 00000000
00000000 00000000 00000000 00000000 00000000 00000000 00000000 00000000
00000000 00000000 00000000 0000
Actor:
     info: (8000, f8-a7-3a-39-3d-6b, 8000, 8000, 101)
     state:0x0f (Ac-1:To-1:Ag-1:Sy-1:Co-0:Di-0:De-0:Ex-0)
Partner:
     info: (8000, f8-a7-3a-2e-a3-f, 8000, 8000, 101)
     state:0x0f (Ac-1:To-1:Ag-1:Sy-1:Co-0:Di-0:De-0:Ex-0
(2) Recv LACP PDU: len:124 at 708749 usecs after Tue Aug 15 00:02:12 2023
0180c200 0002f8a7 3a2ea310 88090101 01148000 f8a73a2e a30f8000 80000101
3d000000 02148000 f8a73a39 3d6b8000 80000101 3d000000 03100000 00000000
00000000 00000000 00000000 00000000 00000000 00000000 00000000 00000000
00000000 00000000 00000000 00000000 00000000 00000000 00000000
Actor:
     info: (8000, f8-a7-3a-2e-a3-f, 8000, 8000, 101)
     state:0x0f (Ac-1:To-1:Ag-1:Sy-1:Co-0:Di-0:De-0:Ex-0)
Partner:
     info: (8000, f8-a7-3a-39-3d-6b, 8000, 8000, 101)
     state:0x07 (Ac-1:To-1:Ag-1:Sy-0:Co-0:Di-0:De-0:Ex-0)
```
![](_page_13_Picture_0.jpeg)

#### Configureer en controleer LACP Ethanalyzer

LACP PDUS moet worden verwerkt door CPU, nexus heeft geïnstalleerd in hardware interne toegangslijst om LACP-pakketten om te leiden naar CPU, alle LACP PDUS kan worden waargenomen met ethanalyzer, om ze te filteren wireshark filter "langzaam" kan worden gebruikt.

ethanalyzer local interface inband display-filter "slow and eth.addr==04:76:b0:b2:00:20 and eth.addr==0 Capturing on inband 2023-07-03 23:37:14.420839 04:76:b0:b2:00:20 -> 01:80:c2:00:00:02 LACP Link Aggregation Control Protoco

Detailed:

```
Frame 19 (124 bytes on wire, 124 bytes captured)
     Arrival Time: Jul 3, 2023 23:38:14.425502000
     [Time delta from previous captured frame: 0.836575000 seconds]
     [Time delta from previous displayed frame: 11.246799000 seconds]
     [Time since reference or first frame: 11.246799000 seconds]
     Frame Number: 19
     Frame Length: 124 bytes
     Capture Length: 124 bytes
     [Frame is marked: False]
     [Protocols in frame: eth:slow]
Ethernet II, Src: 04:76:b0:b2:00:20 (04:76:b0:b2:00:20), Dst: 01:80:c2:00:00:02 (01:80:c2:00:00:02)
     Destination: 01:80:c2:00:00:02 (01:80:c2:00:00:02)
         Address: 01:80:c2:00:00:02 (01:80:c2:00:00:02)
        \dots.... 1 .... .... ..... = IG bit: Group address (multicast/broadcast)
        .... ..0. .... .... .... .... = LG bit: Globally unique address (factory default)
     Source: 04:76:b0:b2:00:20 (04:76:b0:b2:00:20)
         Address: 04:76:b0:b2:00:20 (04:76:b0:b2:00:20)
        .... ...0 .... .... .... .... = IG bit: Individual address (unicast)
        .... ..0. .... .... .... .... = LG bit: Globally unique address (factory default)
     Type: Slow Protocols (0x8809)
Link Aggregation Control Protocol
     Slow Protocols subtype: LACP (0x01)
     LACP Version Number: 0x01
     Actor Information: 0x01
     Actor Information Length: 0x14
     Actor System Priority: 32768
     Actor System: 04:76:b0:b2:00:1f (04:76:b0:b2:00:1f)
     Actor Key: 32768
     Actor Port Priority: 32768
     Actor Port: 257
     Actor State: 0x3d (Activity, Aggregation, Synchronization, Collecting, Distributing)
        \ldots \ldots 1 = LACP Activity: Yes
         .... ..0. = LACP Timeout: No
        \ldots .1.. = Aggregation: Yes
         .... 1... = Synchronization: Yes
        \dots1 \dots = Collecting: Yes
        \ldots. \ldots = Distributing: Yes
        .0.. ... = Defaulted: No
        0... ... = Expired: No
     Reserved: 000000
     Partner Information: 0x02
     Partner Information Length: 0x14
     Partner System Priority: 32768
     Partner System: 70:0f:6a:d7:d0:fb (70:0f:6a:d7:d0:fb)
     Partner Key: 32768
     Partner Port Priority: 32768
     Partner Port: 449
     Partner State: 0x3d (Activity, Aggregation, Synchronization, Collecting, Distributing)
        \ldots \ldots 1 = LACP Activity: Yes
         .... ..0. = LACP Timeout: No
         .... .1.. = Aggregation: Yes
         .... 1... = Synchronization: Yes
        \dots1 \dots = Collecting: Yes
        \ldots. \ldots = Distributing: Yes
         .0.. .... = Defaulted: No
        0... \ldots = Expired: No
     Reserved: 000000
     Collector Information: 0x03
     Collector Information Length: 0x10
     Collector Max Delay: 0
     Reserved: 000000000000000000000000
```
#### LACP Elam configureren en verifiëren

```
Eerste MAC-adres van externe interface moet worden geïdentificeerd:
N9K2#sh int e1/1 | i i addr
Hardware: 1000/10000/25000/40000/50000/100000 Ethernet, address: 0476.b0b2.0020 (bia 0476.b0b2.0020)
Nu op nexus N9K1 elam is geconfigureerd.
N9K1#debug platform internal tah elam
N9K1(TAH-elam)#trigger init
N9K1(TAH-elam-insel6)#set outer l2 src_mac 04:76:b0:b2:00:20 dst_mac 01:80:c2:00:00:02 <<<<<Dest mac is mcast mac for LACP
N9K1(TAH-elam-insel6)#tart
N9K1(TAH-elam-insel6)#report
SUGARBOWL ELAM REPORT SUMMARY
slot - 1, asic - 0, slice - 1
============================Incoming Interface: Eth1/49
Src Idx : 0x601, Src BD : 1
Outgoing Interface Info: met_ptr 0Packet Type: CE
Dst MAC address: 01:80:C2:00:00:02
Src MAC address: 04:76:B0:B2:00:20
Sup hit: 1, Sup Idx: 2627. <<<<<Traffic needs to be punted to the CPU.
Drop Info:
----------LUA:
LUB:
LUC:
LUD:
Final Drops:vntag:
vntag_valid : 0
vntag_vir : 0
vntag_svif : 0
Om de sup redirect index te decoderen, kunnen de opdracht sh-systeem interne access-list sup-redirect-st
uitgevoerd:
sh system internal access-list sup-redirect-stats | i i 2627
2627 LACP 0
2627 LACP 103
```
#### Over deze vertaling

Cisco heeft dit document vertaald via een combinatie van machine- en menselijke technologie om onze gebruikers wereldwijd ondersteuningscontent te bieden in hun eigen taal. Houd er rekening mee dat zelfs de beste machinevertaling niet net zo nauwkeurig is als die van een professionele vertaler. Cisco Systems, Inc. is niet aansprakelijk voor de nauwkeurigheid van deze vertalingen en raadt aan altijd het oorspronkelijke Engelstalige document (link) te raadplegen.